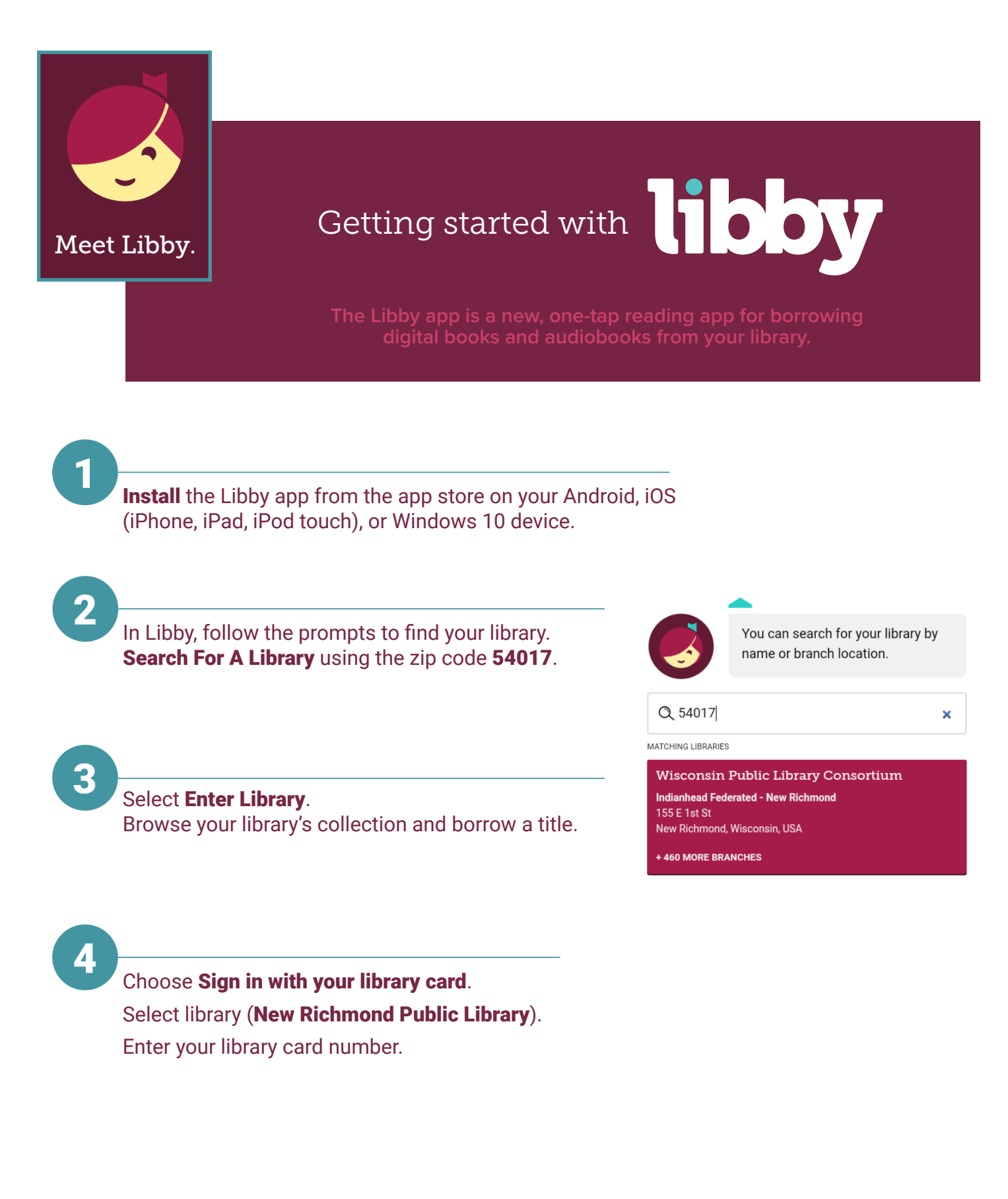

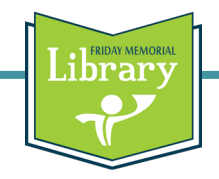

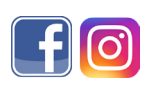

## **TIPS**

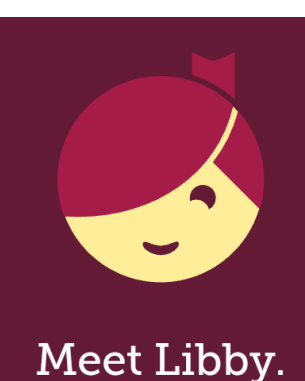

Borrowed titles appear on your **Shelf** and download to the app automatically when you're on Wi-Fi so you can read them when you're offline.

From your **Shelf**, you can:

- Tap Open Book, Open Audiobook or Open Magazine to start reading or listening.
- Tap Manage Loan to see options like Renew, Return, or Send to **Device** to send a book to Kindle (U.S. Libraries only).

Happy Reading!

**Easy Navigation:** at the bottom of the page you can keep browsing or find the titles you have checked out on your shelf.

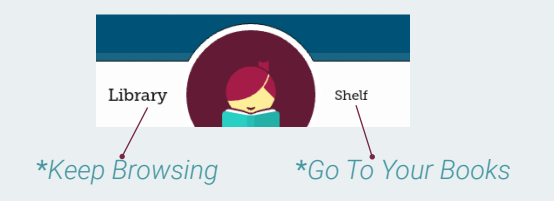

**Managing Titles:** tap a cover image in your shelf for options to open the book, renew it, return it to the library, or send it to Kindle.

> **Search Preferences:** tap the **+** to open the preferences to narrow your search. Tap the **search bar** and then tap **More** to open advanced search options such as format, subjects, special titles, and date added.

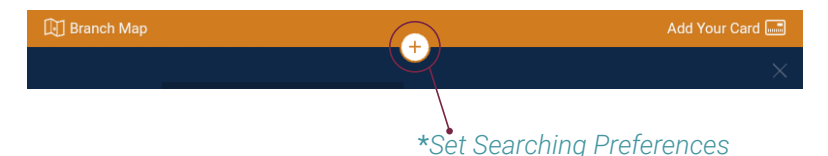

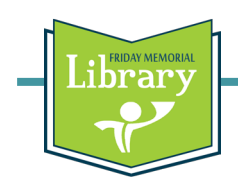

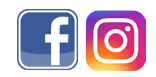